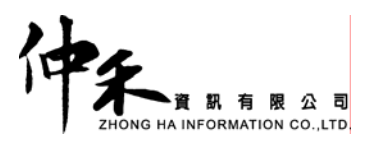

# 南開科技大學

## 校園活動報名管理紀錄系統

**PDA** 設定操作手冊

仲禾資訊有限公司 Zhong Ha Information Co., Ltd. 林承宇 **Vincent Lin** 

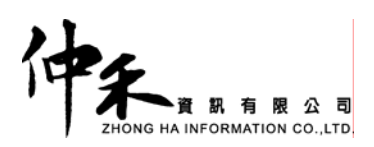

A. 時間設定

1.

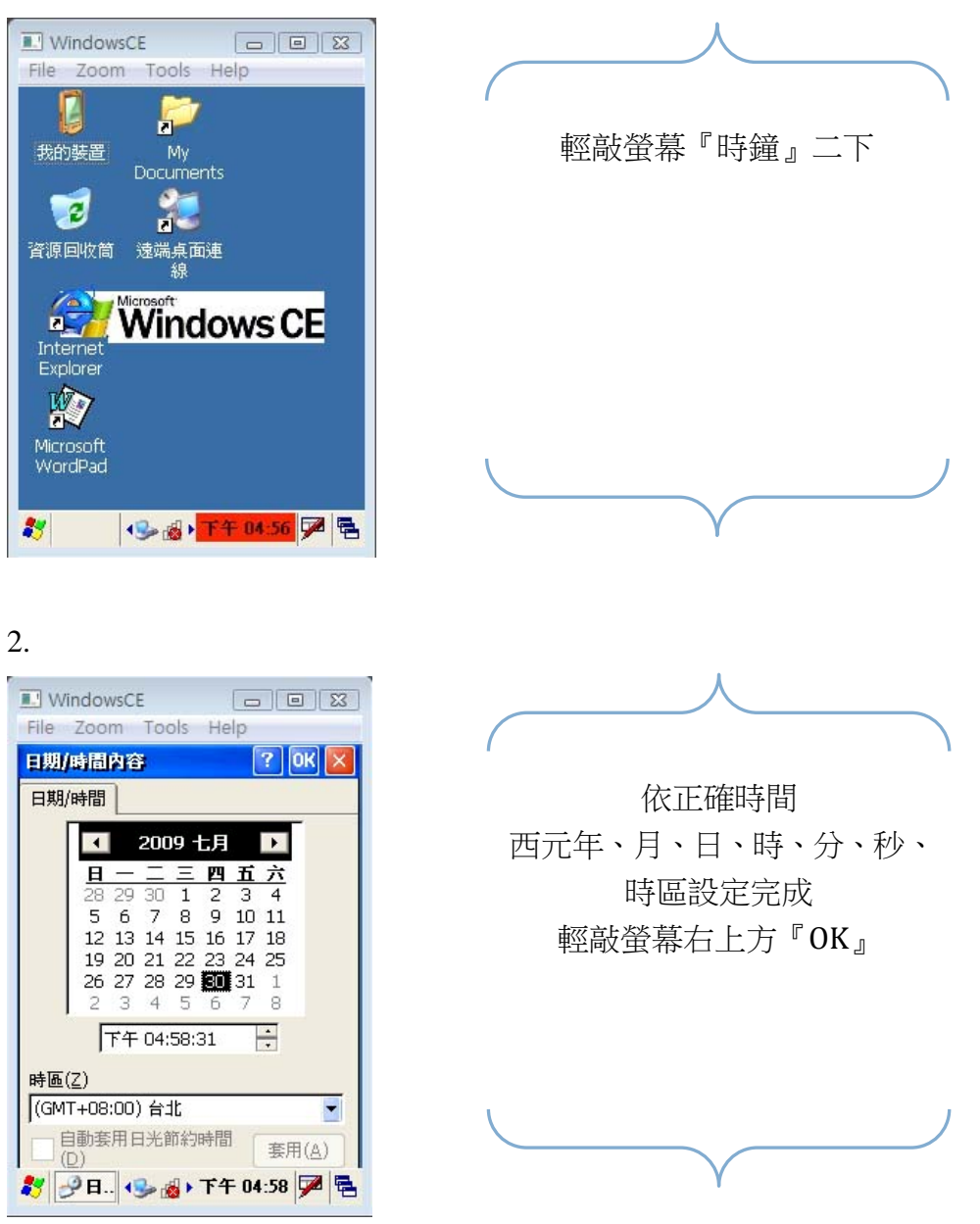

仲禾資訊有限公司 Zhong Ha Information Co., Ltd. 林承宇 **Vincent Lin** 

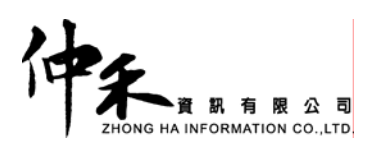

#### B. 桌面設定

1.

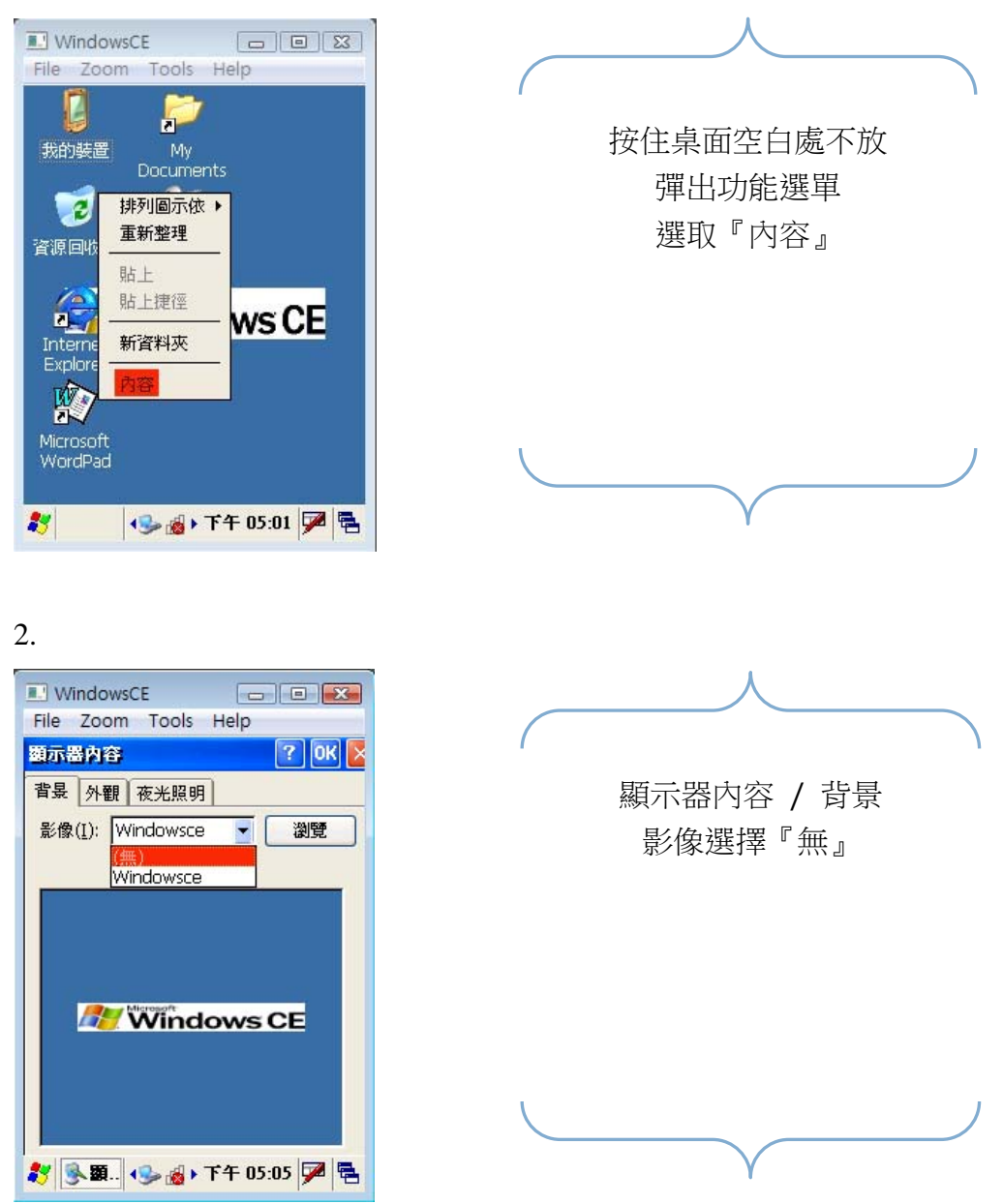

仲禾資訊有限公司 Zhong Ha Information Co., Ltd. 林承宇 **Vincent Lin** 

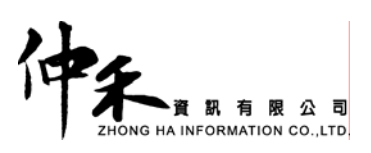

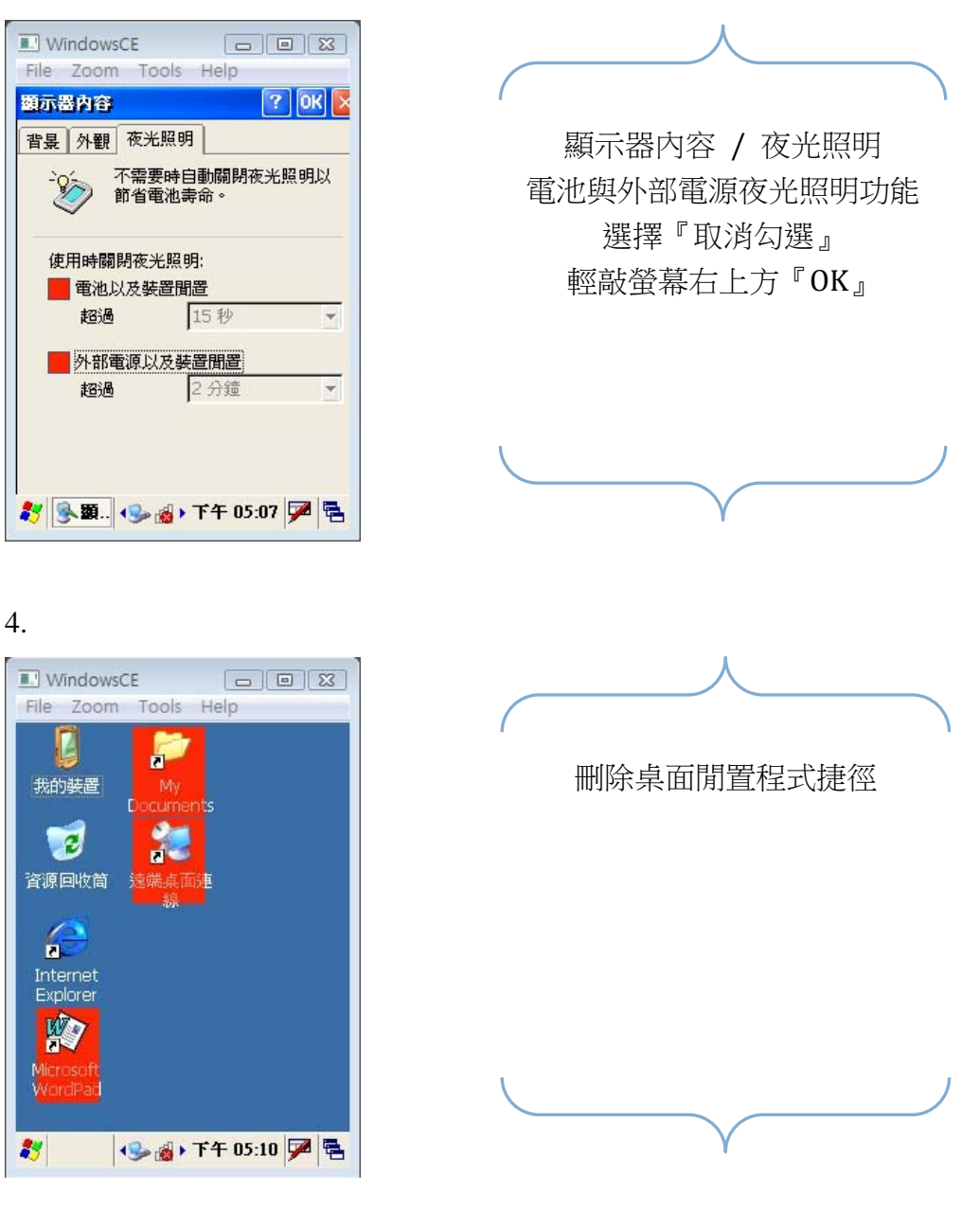

仲禾資訊有限公司 Zhong Ha Information Co., Ltd. 林承宇 **Vincent Lin** 

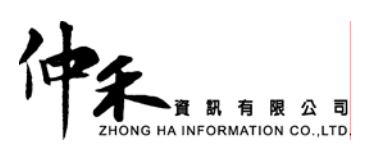

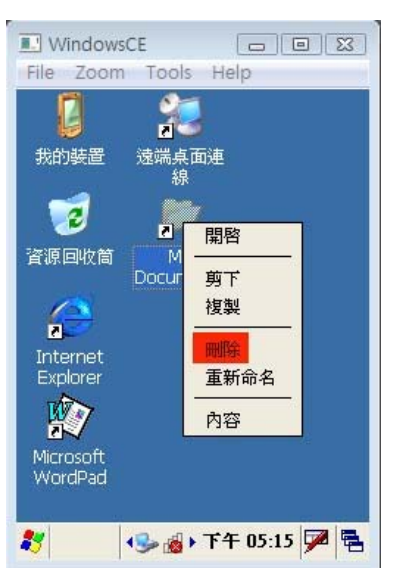

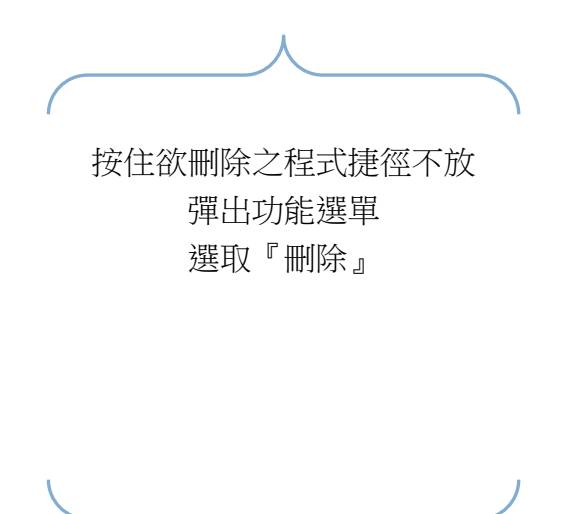

仲禾資訊有限公司 Zhong Ha Information Co., Ltd. 林承宇 **Vincent Lin** 

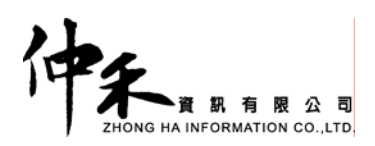

C. 背光設定

1.

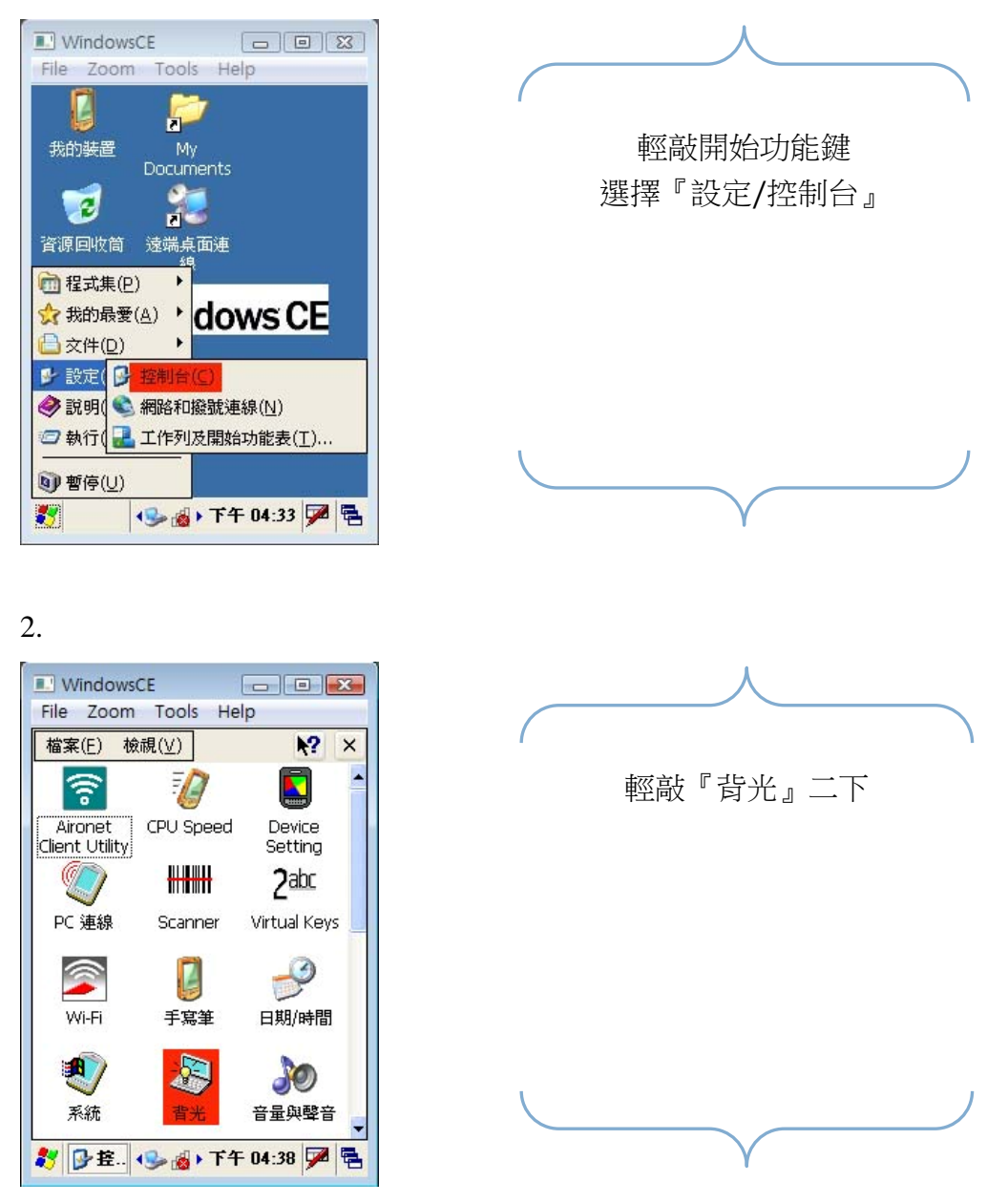

仲禾資訊有限公司 Zhong Ha Information Co., Ltd. 林承宇 **Vincent Lin** 

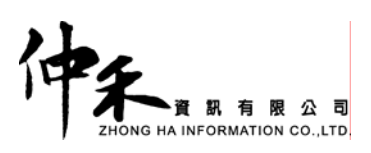

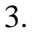

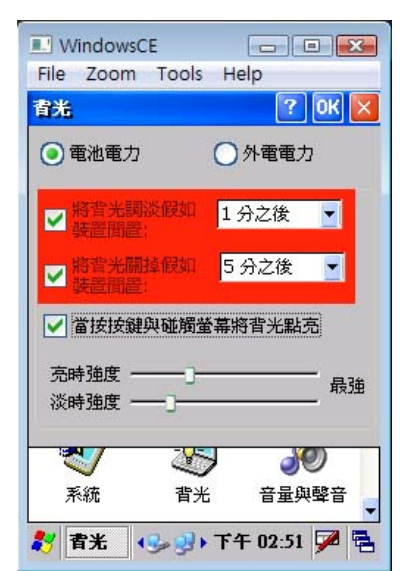

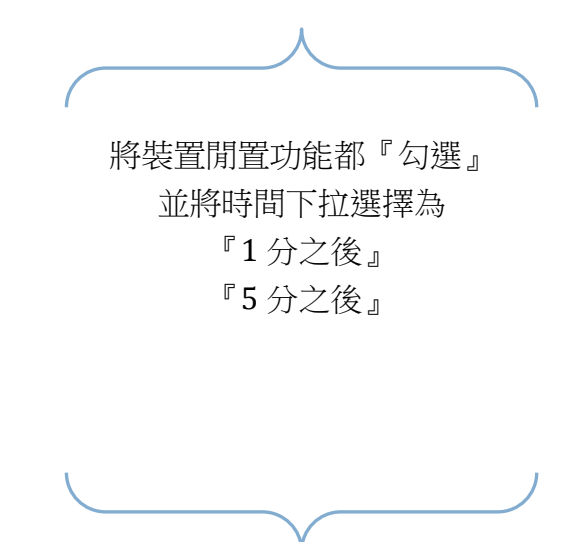

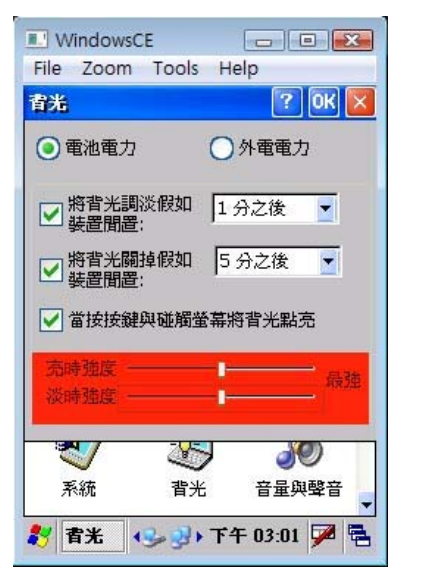

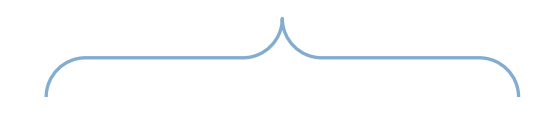

背光亮度 亮時、淡時二者都將選擇 『中間值』 輕敲螢幕右上方『OK』

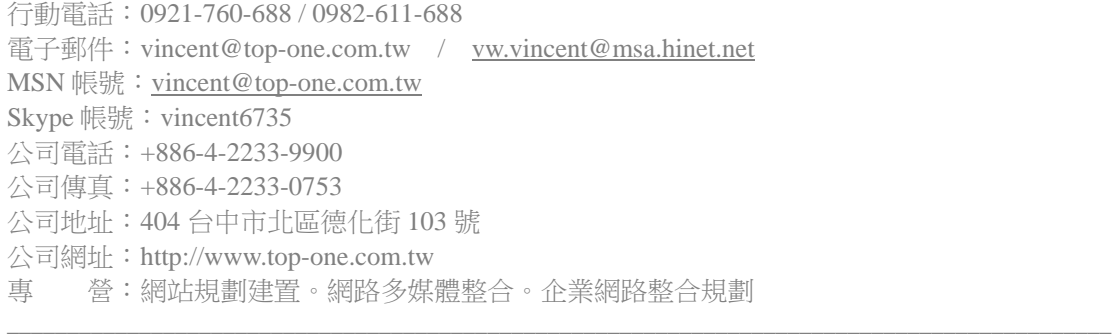

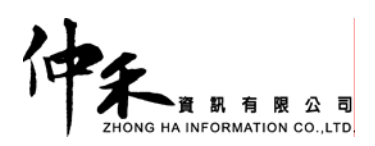

D. 電源設定

1.

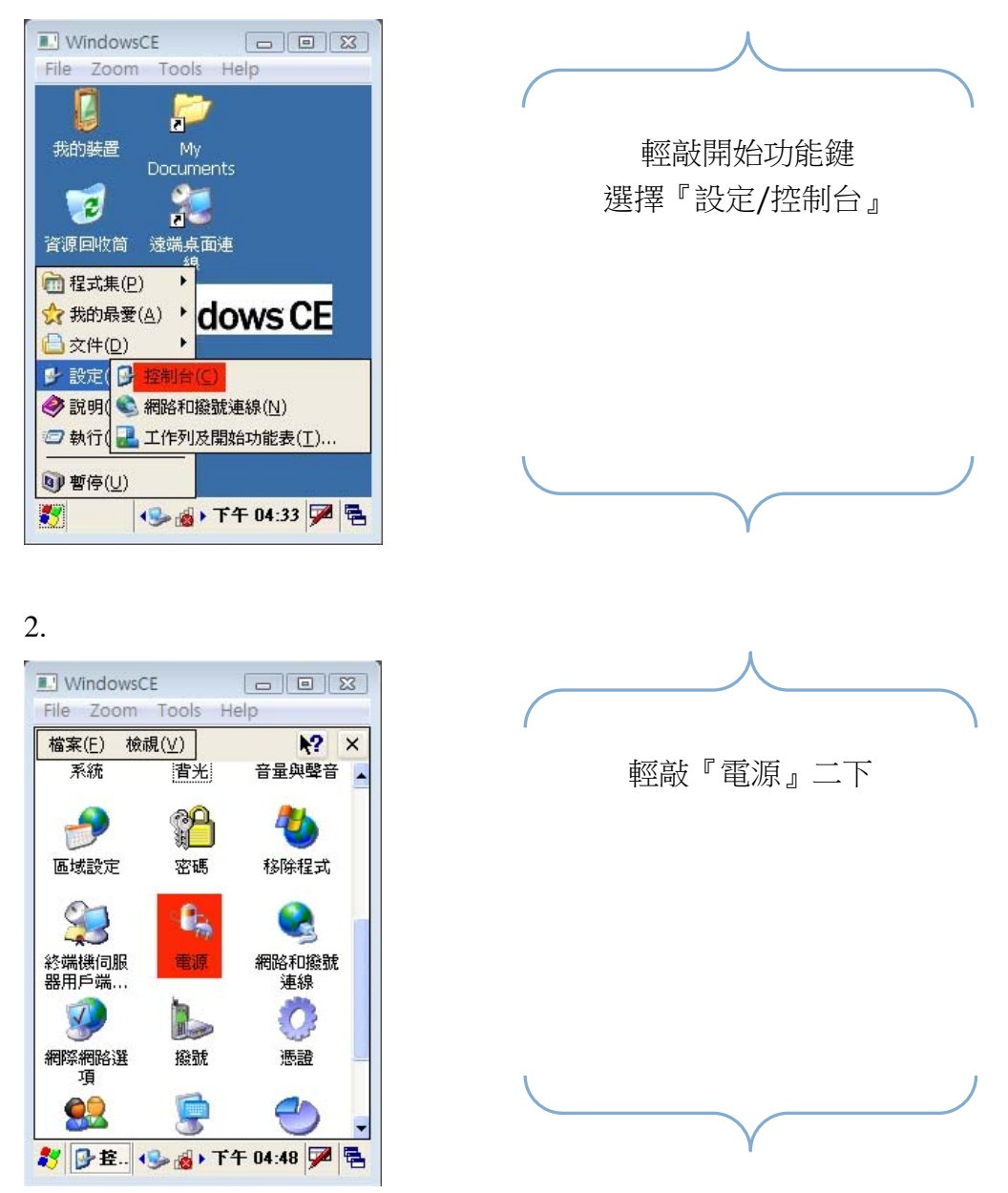

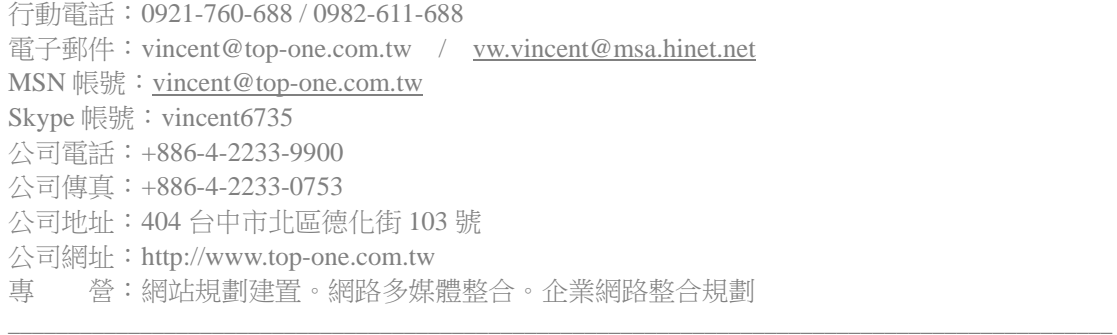

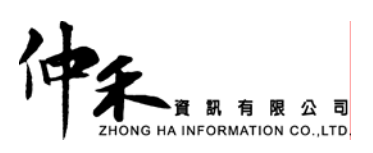

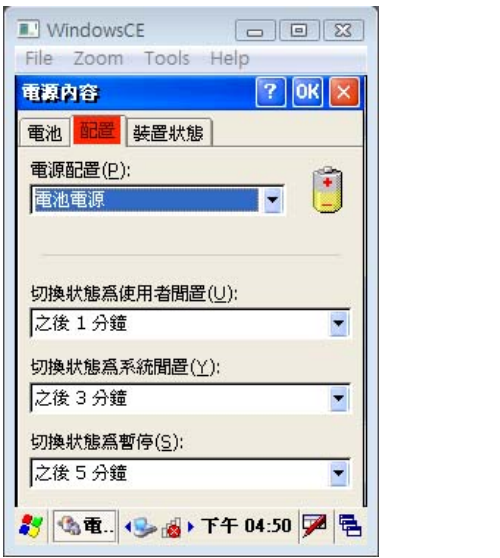

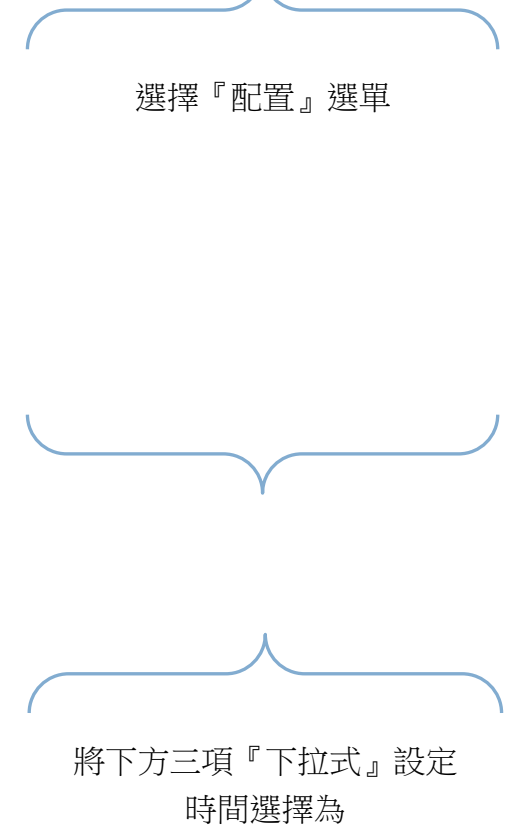

4.

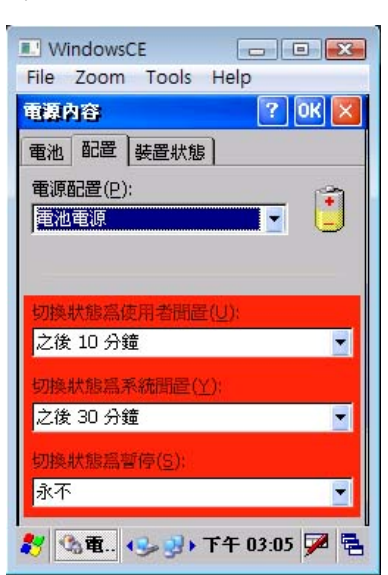

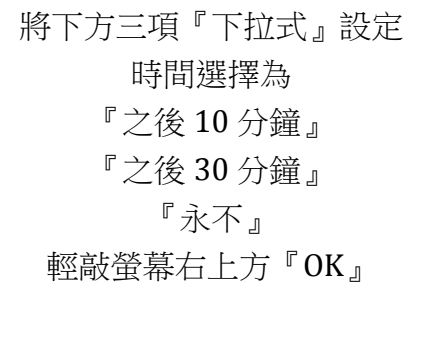

仲禾資訊有限公司 Zhong Ha Information Co., Ltd. 林承宇 **Vincent Lin** 

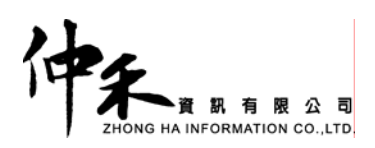

#### E. 桌面捷徑設定

1.

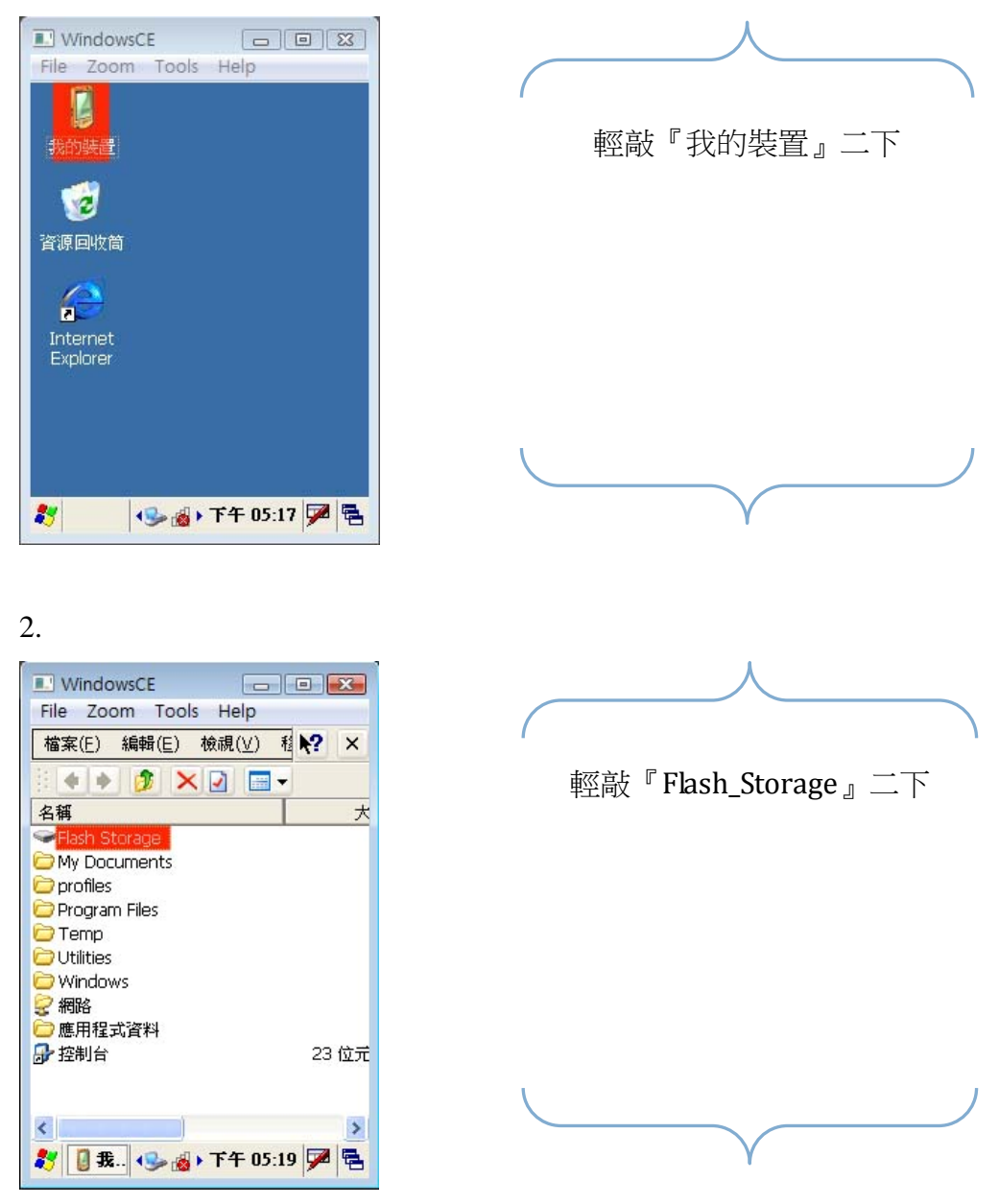

仲禾資訊有限公司 Zhong Ha Information Co., Ltd. 林承宇 **Vincent Lin** 

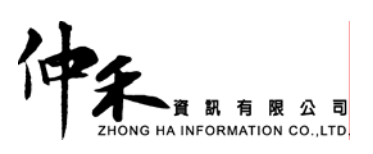

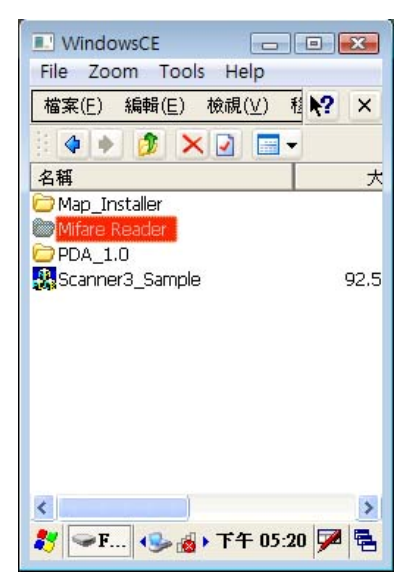

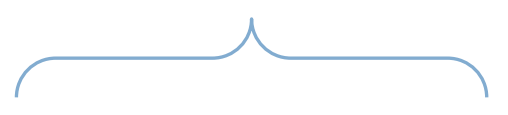

輕敲『Mifare\_Reader』二下

4.

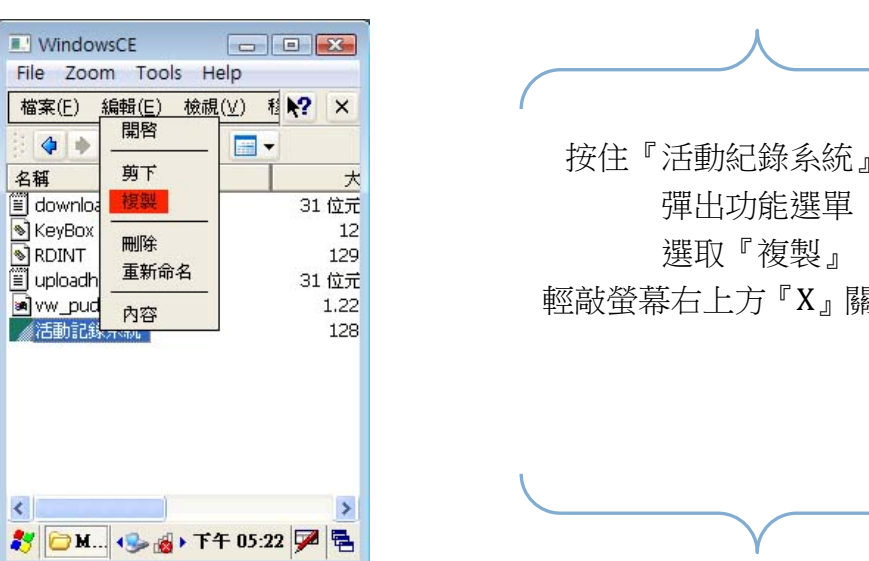

按住『活動紀錄系統』不放

輕敲螢幕右上方『X』關閉視窗

仲禾資訊有限公司 Zhong Ha Information Co., Ltd. 林承宇 **Vincent Lin** 

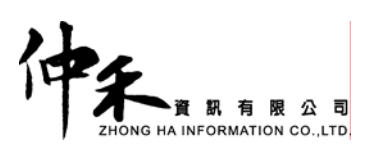

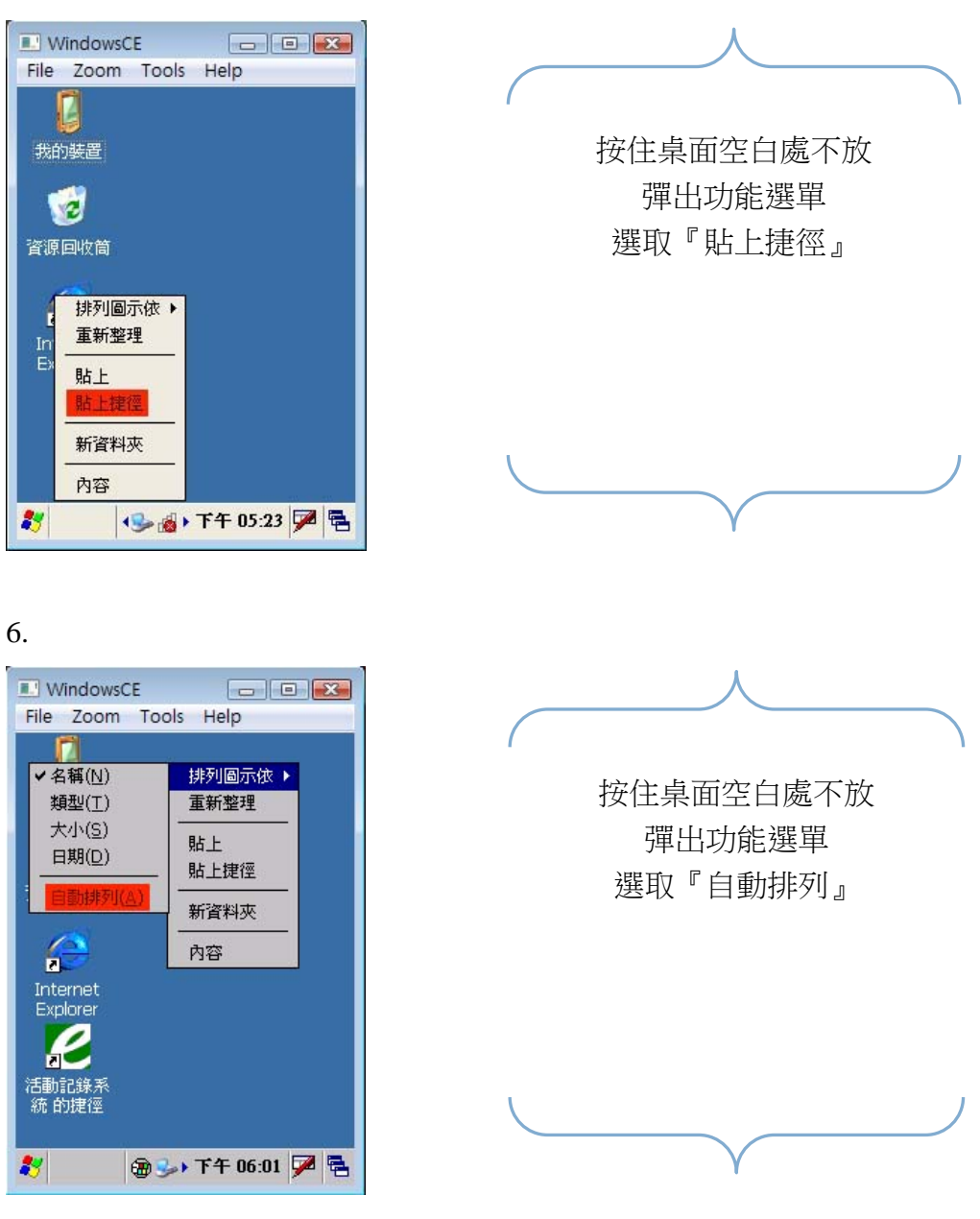

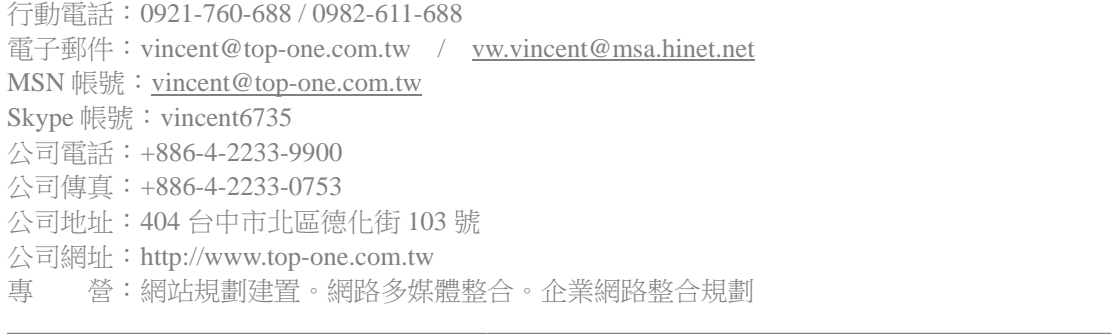

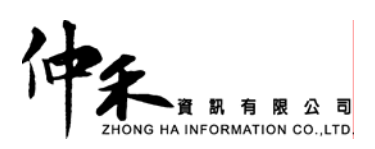

#### F. 無線網路設定

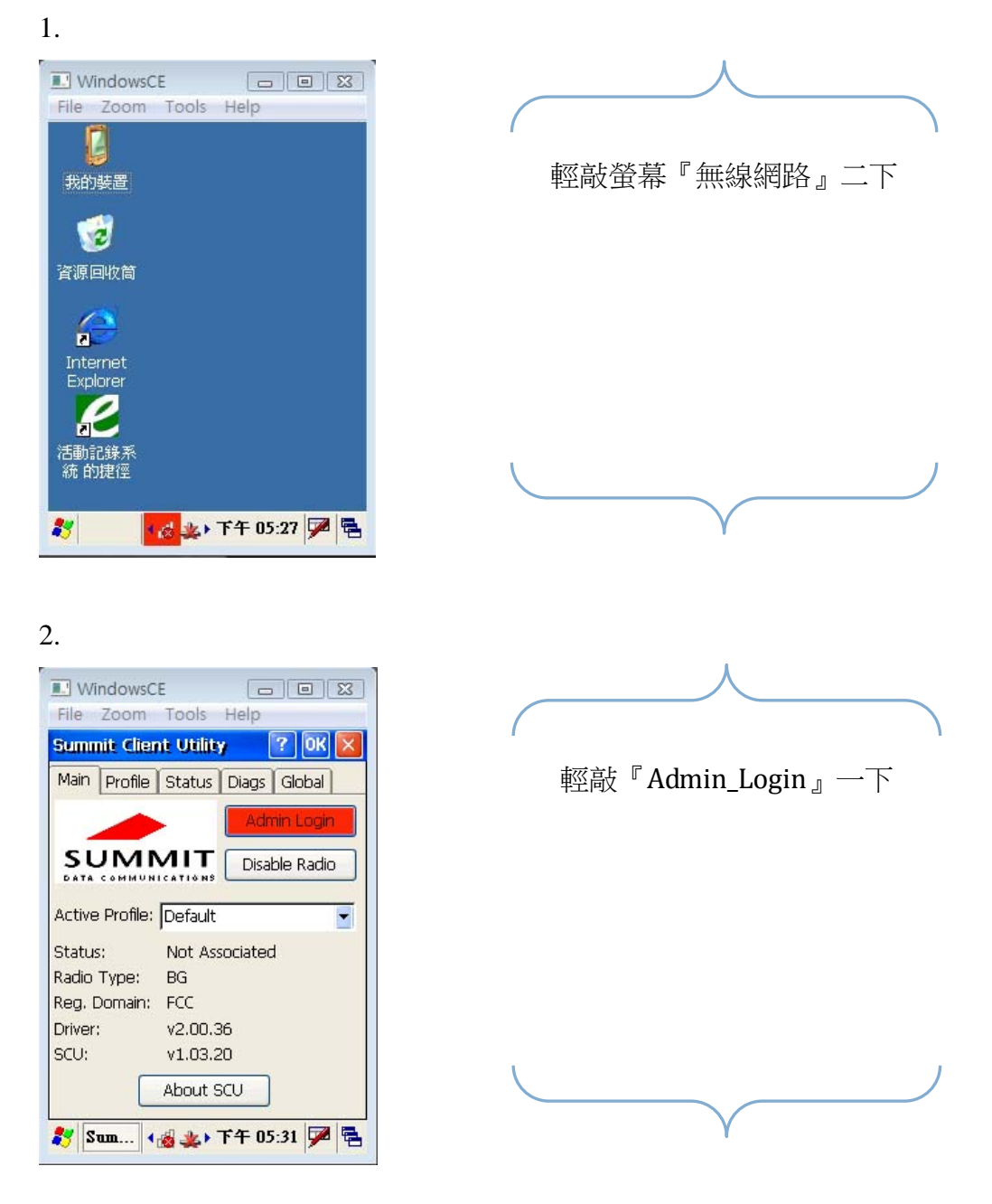

仲禾資訊有限公司 Zhong Ha Information Co., Ltd. 林承宇 **Vincent Lin** 

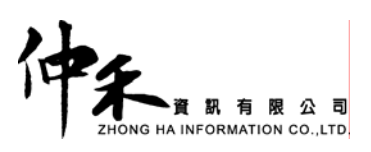

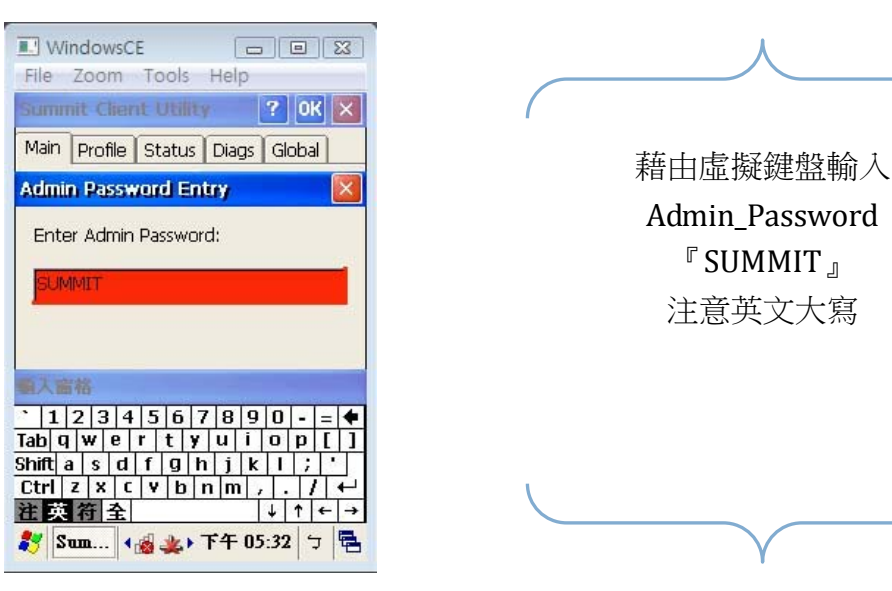

4.

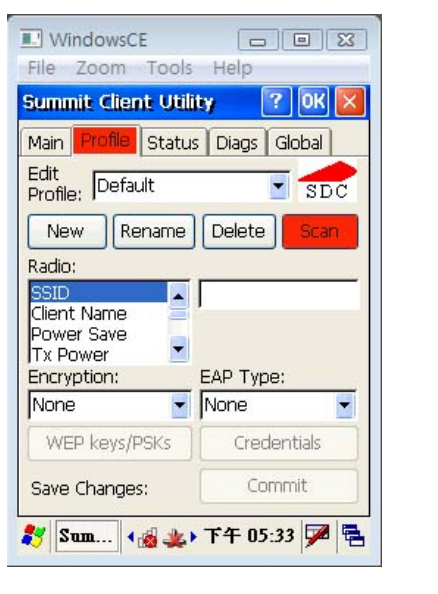

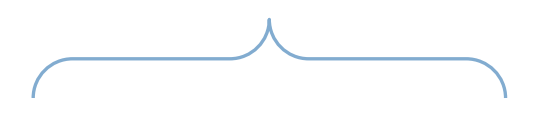

選擇『Profile』選單 選擇『Scan』功能

仲禾資訊有限公司 Zhong Ha Information Co., Ltd. **http://www.wata.com/profect/find/** 

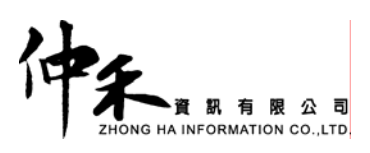

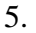

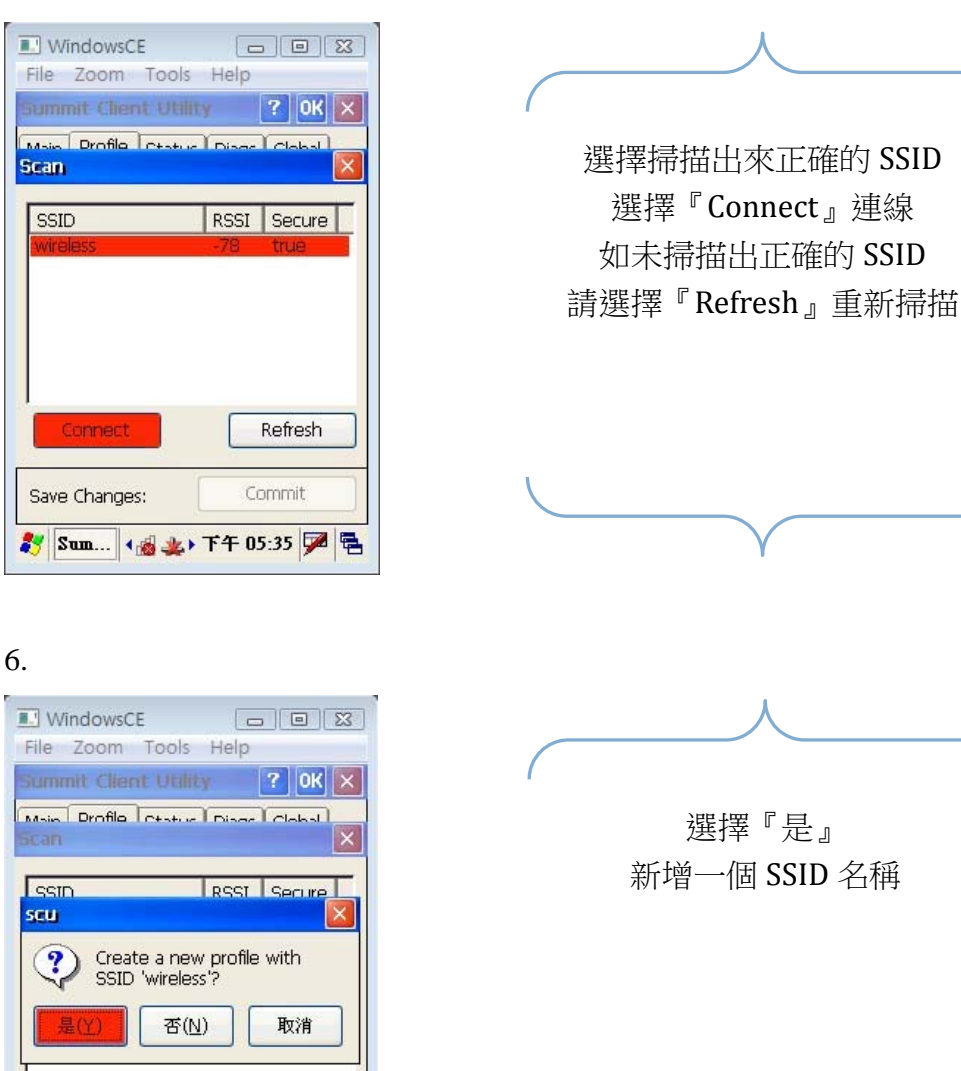

仲禾資訊有限公司 Zhong Ha Information Co., Ltd. 林承宇 **Vincent Lin** 

Refresh

Commit

Connect

Save Changes:

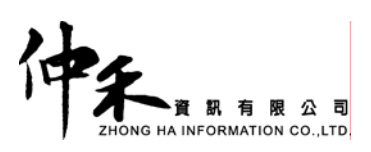

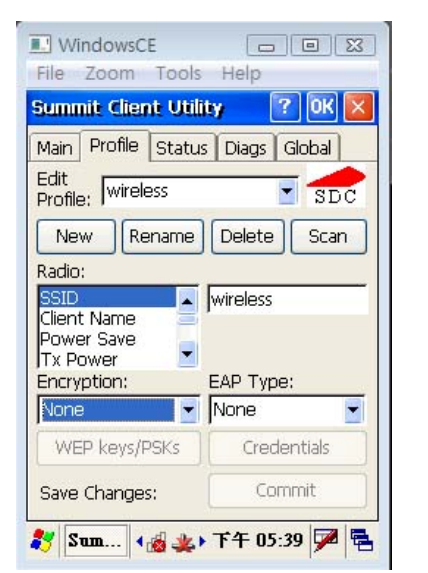

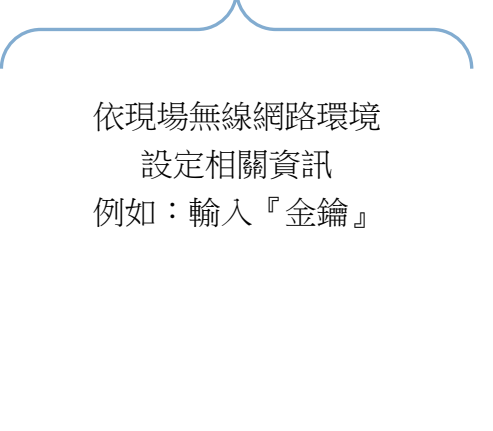

8.

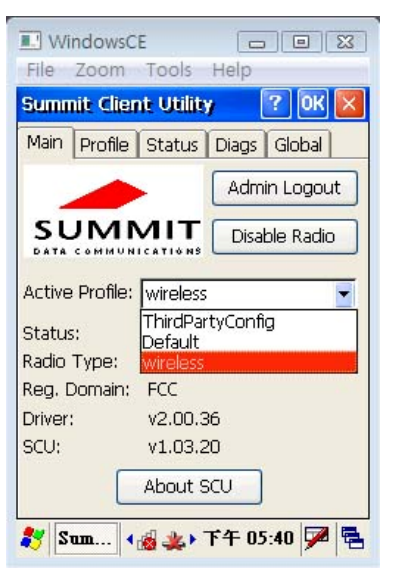

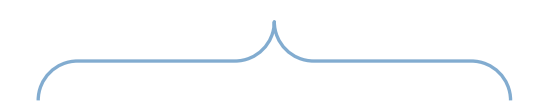

選擇『Main』選單 下拉 Active\_Profile 選單 選擇『剛新增的 SSID 名稱』

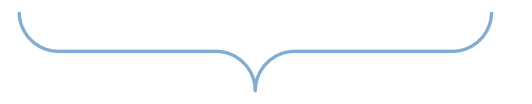

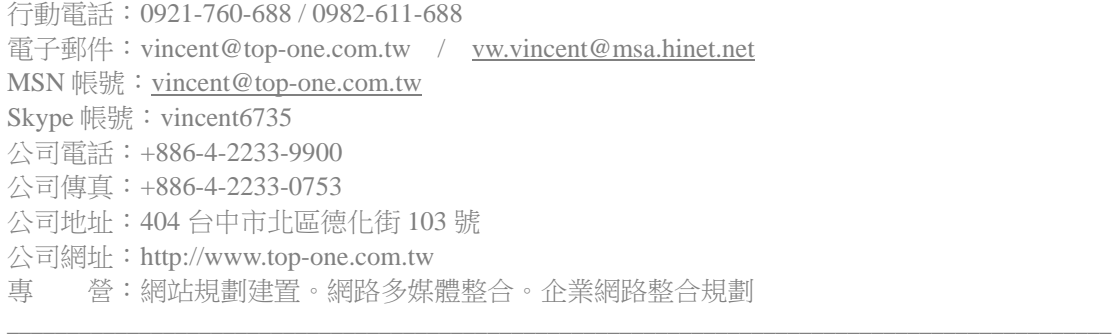

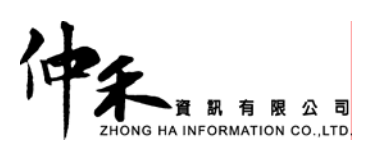

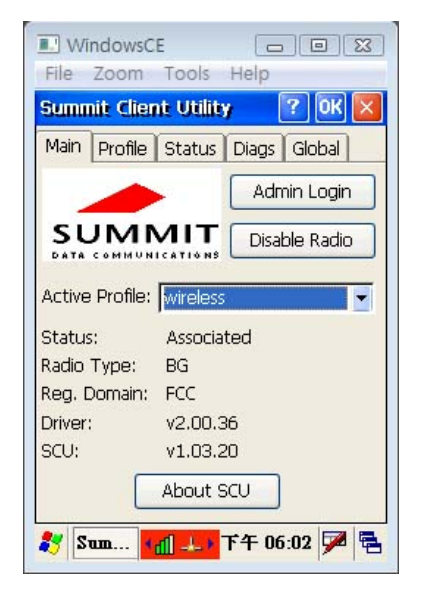

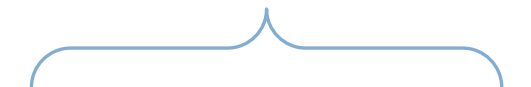

等待無線網路搜尋完成 Status 欄位出現『Associated』 並確認 螢幕下方無線網路模組燈號 是否正常連線完成

### **FAQ** 問答集

1. Q:PDA 的開機、關機功能,與桌上型電腦相同嗎?

A:不同!長按 PDA 電源鍵時,不是開機、關機功能!該說是『待命』功能!

- 2. O:如果當機了!或是 PDA 操作速度變慢時!我該如何重新開機呢?
	- A: 方法一:開啟背蓋移除電池後, 重新置入電池、長按電源鍵開啟電源! 方法二:點選開始鍵 / 程式集 / Utilities / BootMode / Warm Boot
- 3. Q:為何正常報到刷卡過程中,將機器電源長按二秒待命!中場休息在開啟電源時無法正常 刷卡呢?
	- A:開啟電源後關閉 PDA 紀錄程式!重新開啟紀錄程式即可! PDA 待命過程中,會將 Mifare 模組功能自動關閉!因此,必須重新啟動 PDA 紀錄程式, 將 Mifare 模組啟動!才可繼續正常執行刷卡!
- 4. Q: 如發現 PDA 作業系統已故障!該如何重新安裝呢?
	- A:點選開始鍵 / 程式集 / Utilities / BootMode / Cold Boot (會將作業系統恢復出廠值)

仲禾資訊有限公司 Zhong Ha Information Co., Ltd. 林承宇 **Vincent Lin** 

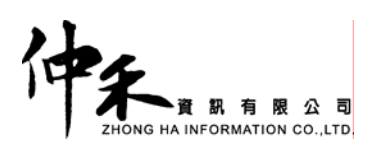

- 5. Q:如發現 PDA 紀錄系統已故障!該如何重新安裝呢?
	- A: 煩請 mail to: vincent@top-one.com.tw 取得最新版本 PDA 紀錄程式! P.S:mail 內容需註明『使用單位詳細說明』!

仲禾資訊有限公司 Zhong Ha Information Co., Ltd. 林承宇 **Vincent Lin**